## **Ako môže rodič podpísať polročný výpis známok elektronicky?**

EduPage umožňuje poslať rodičom i žiakom polročný výpis známok alebo vysvedčenie elektronicky.

Ako to funguje:

1. Rodičovi príde do EduPage správa, kliknutím na správu systém zobrazí informáciu o Výpise známok.

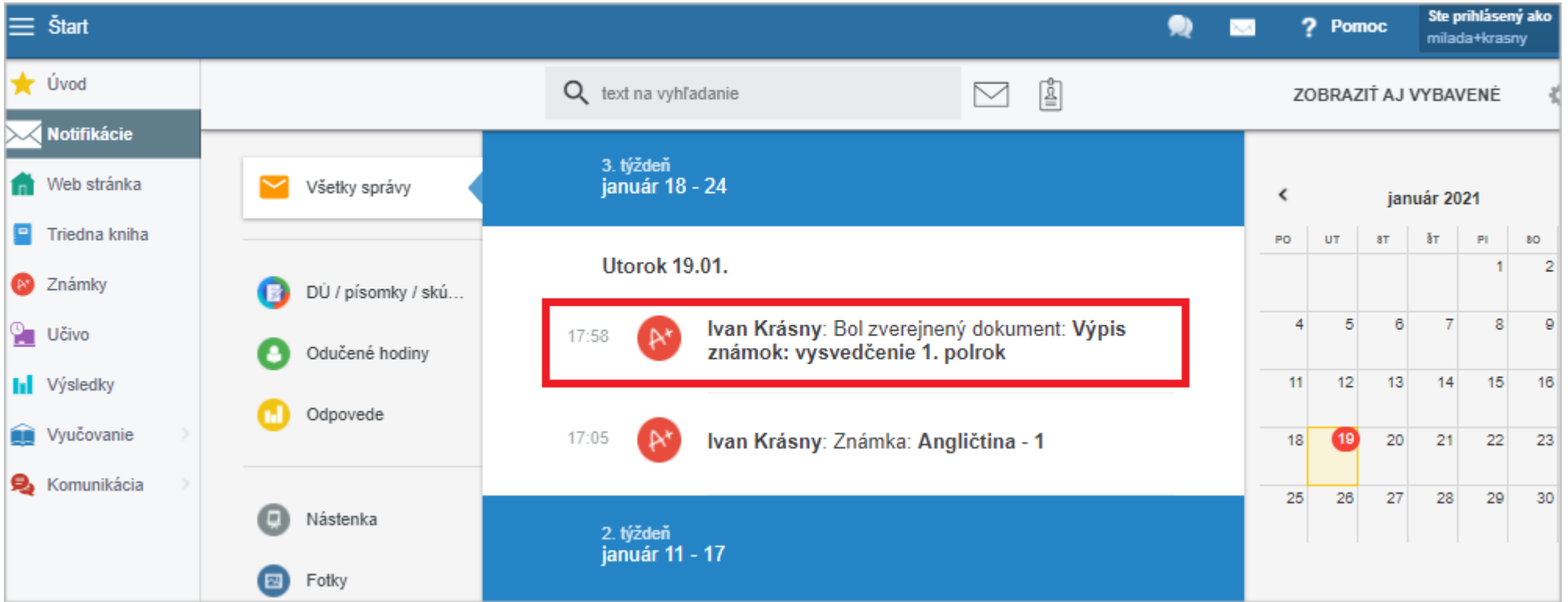

Kliknutím na modré tlačidlo si môže rodič stiahnuť a pozrieť výpis/vysvedčenie.

Po dôkladnom oboznámení sa s obsahom (a pochválení ratolesti) môže rodič podpísať vysvedčenie stlačením červeného tlačidla "Podpísať".

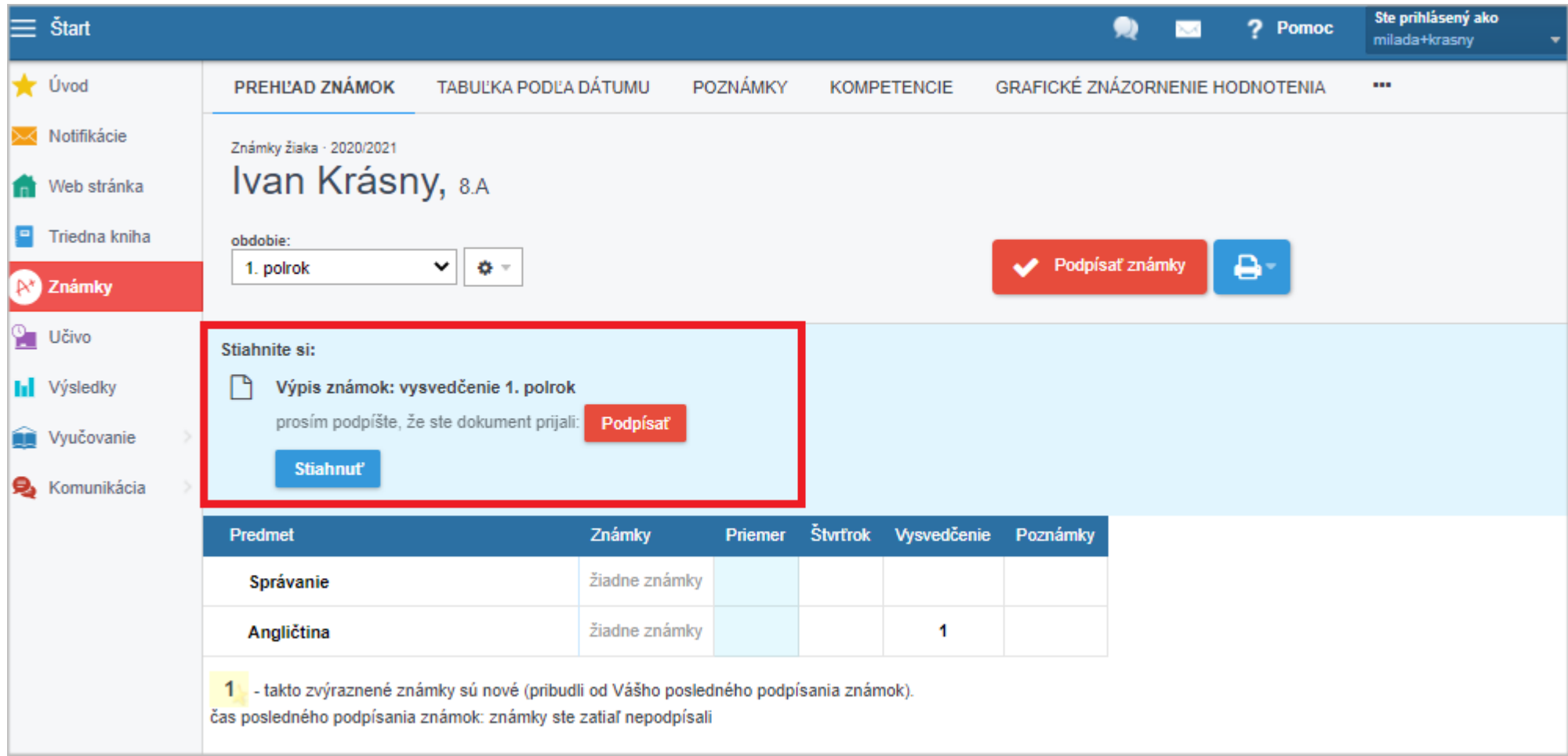

5. Kliknutím na ikonu výpisu sa zobrazia podrobnejšie informácie. Škola tu vidí dátum, kedy si rodič vysvedčenie stiahol a kedy ho podpísal. Po podpísaní vysvedčenia rodičom sa farba ikony zmení na zelenú a zobrazuje sa aj dátum podpísania vysvedčenia.

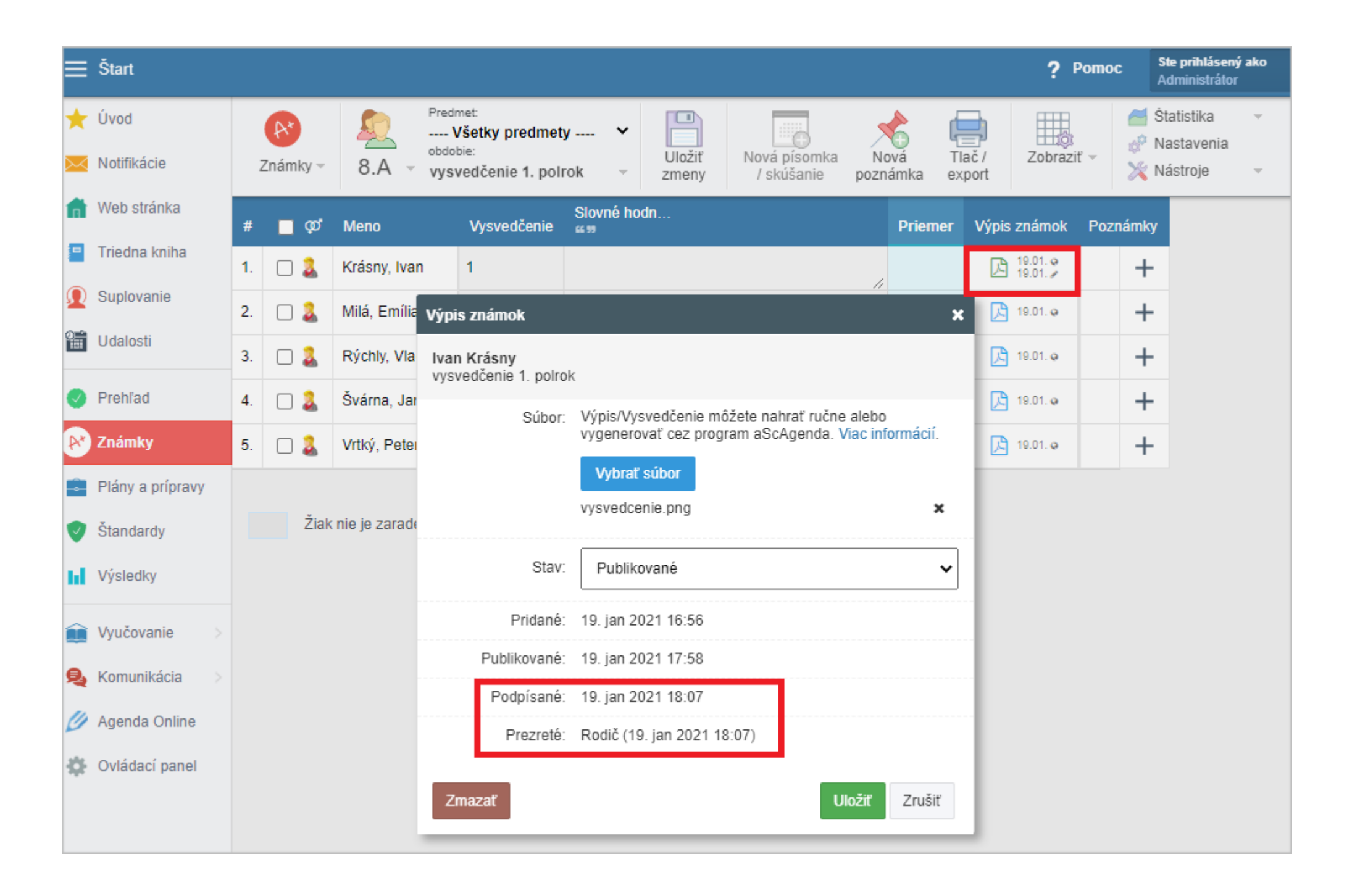